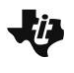

### **Objetivos Matemáticos**

- Los estudiantes usarán un línea movible para encontrar una recta que se ajuste al conjunto de datos.
- Los estudiantes interpretarán la pendiente y la intercepción-*y* de la ecuación de la recta de ajuste.
- Los estudiantes harán predicciones usando la recta de ajuste.
- Los estudiantes encontrarán el valor de la variable independiente usando la recta de ajuste dado un valor de variable dependiente.

## **Vocabulario**

- variable
- pendiente
- intercepción-*y*
- correlación

## **Acerca de la lección**

- Esta lección involucra la exploración de variables relacionadas a la operación de aviones.
- Como resultado, los estudiantes
	- Investigarán las relaciones entre estas variables.
	- Harán predicciones usando rectas de ajuste (rectas de tendencia) y los datos dados.

# **Sistema TI-Nspire™ Navigator™**

- Uso del Quick Poll para evaluar la comprensión de los estudiantes
- Uso del Screen Capture para comparar las rectas de ajuste

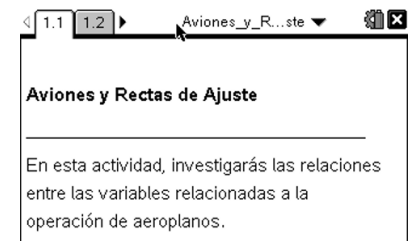

# **Habilidades Tecnológicas de la TI-Nspire™:**

- Bajar un documento TI-**Nspire**
- Abrir un documento
- Moverse entre páginas
- Atrapar y arrastrar un punto

#### **Tips Tecnológicos:**

- Asegúrese que el tamaño de la fuente de su TI-Nspire sea Mediano.
- En Gráficas & Geometría, puede esconder la línea de entrada de funciones presionando / G.

#### **Materiales de la Lección:**

*Actividad del Estudiante*

- Aviones\_y\_Rectas\_de\_Ajust e\_Estudiante.pdf
- Aviones\_y\_Rectas\_de\_Ajust e\_Estudiante.doc

*Documento TI-Nspire*

• Aviones\_y\_Rectas\_de\_Ajust e.tns

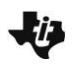

# **Puntos a Discusión y Posibles Respuestas**

#### **Moverse a la página 1.2.**

- 1. La gráfica de datos representa la relación entre el número de asientos de pasajeros y la duración del vuelo en minutos.
	- a. ¿Cuáles son las números mínimos y máximo de asientos de pasajeros en los aviones, en el conjunto de datos?

**Respuesta:** mínimo = 0; máximo = 320

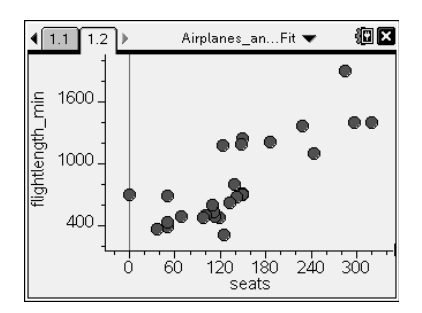

b. ¿Cuáles son las duraciones de los vuelos mínima en el conjunto de datos?

**Respuesta:** mínimo = 311; máximo = 1,902

c. ¿Tienen estos datos una correlación positiva, correlación negativa, o no tienen correlación?

**Respuesta:** Tienen correlación positiva. Los datos indican que a más asientos en el avión, mayor duración del vuelo.

#### **Oportunidad de TI-Nspire Navigator**

Use el Quick Poll para evaluar 1c. Las elecciones múltiples pueden ser como sigue: A. Positiva B. Negativa C. Sin correlaciónn

d. ¿Porqué existiría una relación entre la duración de un vuelo, en minutes y el número de asientos en el avión?

**Respuesta Muestra:** Un avión diseñado para llevar un mayor número de pasajeros podría usarse para vuelos más largos.

e. Describe una situación para la cual el punto (0, 704) tuviera sentido.

**Respuesta Muestra:** Un avión de carga no tiene asientos de pasajeros pero aún así puede volar por 704 minutos.

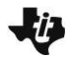

2. Enseguida construirás un gráfico de dispersión para mostrar la información para el *número de asientos de pasajeros* y para los *galones de combustibles* usados por hora.

El gráfico mostrará los pares ordenados **( (asientos) seats, (galones de combustible por hora) fuel\_galperhr)**.

- Para crear este gráfico de dispersión, mueve el cursor a la parte media del eje *y*.
- Dar click para agregar la variable (galones por minute) **fuel\_galperhr.**

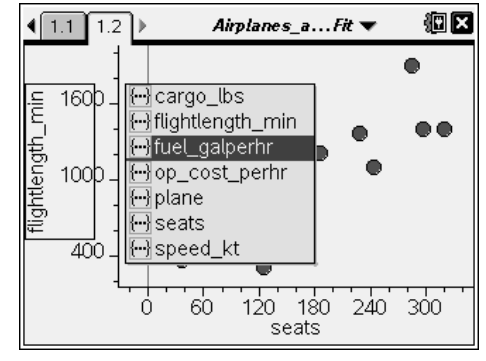

a. ¿Qué tipo de correlación existe entre el número de asientos de pasajeros y los galones de combustible usados por hora? ¿Qué significa esto?

**Respuesta:** Una correlación positiva. A medida que el número de pasajeros aumenta, el número de galones de combustible usados por hora también aumenta.

**Tip para el Profesor:** También puede usar (tab) para hacer selecciones de las variables sobre el eje vertical.

b. ¿Qué representa el punto sobre el eje *y* y cómo podría ser esto posible?

**Respuesta Muestra:** Este avión con 0 asientos de pasajeros, está usando 1,305 galones de combustible por hora. Podría ser un avión de carga sin asientos de pasajeros pero llevando una carga pesada.

- 3. Para explorar la relación entre las variables, agrega una recta móvil:
	- Selecciona **Menú > Analizar > Añadir Recta Móvil.** Aparecerá una recta en la pantalla.
	- $\bullet$  Mueve el cursor cerca del final de la recta. Aparecerá un símbolo  $\mathfrak{S}$ .
	- Presiona (ctri)  $\frac{2}{3}$  para atrapar la recta y rotarla.
	- Presiona (esc) o  $\boxed{\frac{\otimes n}{\mathbb{R}}}$  para soltar la recta.
	- Mueve tu cursor hasta acercarlo a la parte media de la recta. Aparecerá un símbolo  $\ddot{+}$ .
	- Presiona (ctr)  $\boxed{\frac{\otimes_1}{\mathbb{R}}}$  para atrapar la recta y moverla horizontalmente y verticalmente.
	- $\bullet$  Mueve la recta hasta que creas que representa mejor a los datos. Presiona ( $\text{esc}$ ).
	- a. ¿Cuál es la ecuación de tu recta?

#### **Respuesta Muestra:** *m1(x)* = 7.68*x* + 147

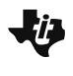

#### **Oportunidad para TI-Nspire Navigator**

Use el Screen Capture para mostrar las gráficas de los estudiantes y las rectas de ajustes. Discuta sus similitudes.

b. ¿Qué representan la pendiente y la intercepción *y* de la ecuación de tu recta en el contexto de esta situación?

**Respuesta Muestra:** Pendiente: combustible usado en galones por hora se incrementa en cerca de 7.7 galones por cada asiento agregado. La intercepción *y*: el avión con 0 asientos de pasajeros usa 147 galones por hora.

c. Estima el combustible en galones por hora que podría ser usado por un avión que lleva 200 pasajeros. Explica cómo obtuviste esta respuesta.

**Respuesta Muestra:** Cerca de 1,600 – 1,700 galones por hora para este ejemplo

**Tip para el profesor:** Los estudiantes podrían agregar una página de Calculadora o insertar el Scratchpad y usar la ecuación de su recta móvil para calcular el combustible usado. También podrían estimarlo de su gráfica.

d. Si la cantidad de combustible usado por un avión particular es de 3,100 galones por hora, podría ser difícil determinar exactamente el número de asientos de pasajeros en el avión. ¿Qué otras variables podrían afectar el uso de combustible?

**Respuestas Muestra:** la carga, el equipaje, la magnitud y la dirección del viento

4. La pantalla de la derecha muestra los datos y la recta móvil de un estudiante y su ecuación. ¿Podrías explicar la diferencia en el valor de *y* de el punto (0, 1305) y la intercepción *y* de la ecuación?

**Respuesta Muestra:** El estudiante ajusta la recta a la mayoría de los puntos y todos ellos representan aviones con asientos de pasajeros. El punto del eje *y* era un avión de carga sin asientos de pasajeros.

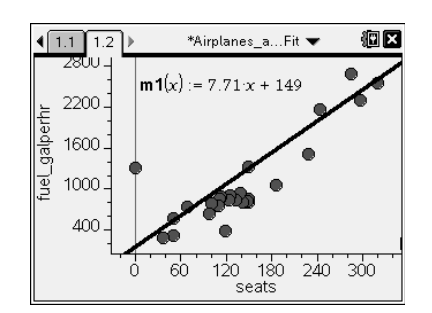

5. Enseguida explorarás cómo el costo de operación por hora es afectado por la cantidad de combustible usado por hora. La gráfica mostrará los pares ordenados (**combustible\_porhora, costooper\_hora)**

Para cambiar las variables graficadas en el gráfico de dispersión:

- $\bullet$  Presiona (tab) hasta que veas las opciones de variables para el eje horizontal.
- Presiona £ o ¤ para iluminar **combustible\_porhora.**
- Da click para agregar la variable.
- $\bullet$  Presiona (tab) para ver las opciones de variable para el eje vertical.
- Presiona £ o ¤ para iluminar **costooper\_hora.**
- Da click para agregar la variable.

Ajusta la recta móvil a los datos.

a. ¿Cuál es la ecuación de tu recta de ajuste?

### **Respuesta Muestra:** *m1(x)* = 1.93*x* +796

### **Oportunidad para el TI-Nspire Navigator**

Use el Screen Capture para mostrar las rectas de ajuste de los estudiantes. Discuta de qué forma son similares.

b. ¿Cuál es la intercepción *y* para tu ecuación? ¿Cuál es el significado real de la intercepción *y* de tu gráfica?

**Respuesta Muestra:** Las respuestas variarán. Para la ecuación dada en la pregunta 5a, la intercepción *y* es (0, 796). Esto significa que cuando se usan 0 galones por hora, la operación cuesta \$796 por hora—aún y cuando no se use combustible en un hora existen costos asociados con el avión.

#### **Oportunidad para el TI-Nspire Navigator**

Use el Quick Poll para colectar y comparar las intercepciones *y*.

c. ¿Cuál es la pendiente de tu ecuación? ¿Cuál es el significado real de la pendiente de tu gráfica?

**Respuesta Muestra:** Las respuestas variarán. Para la ecuación dada en la pregunta 5a, la pendiente es 1.93. Esto significa que cuesta \$1.93 operar el avión por cada galón de gasolina.

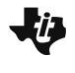

d. Usando tu recta de ajuste, predice el número de galones por hora usados por el vuelo si el costo de operación fuera de \$3,500 por hora.

**Respuesta Muestra:** Las respuestas serán variables. Para la ecuación dada en la pregunta 5a, la cantidad de combustible usado es de aproximadamente 1,400 galones por hora.

### **Resumiendo**

Al término de la discusión, el profesor se asegurará que los estudiantes comprendan:

- Cómo encontrar una recta de ajuste para un conjunto de datos.
- Cómo interpretar la pendiente y la intersección al origen de la ecuación de una recta de ajuste a un conjunto de datos de un contexto real.
- Cómo hacer predicciones usando una recta de ajuste.